#### WICE-M1 USER'S MANUAL

## **¢¹¡OIntroduction**

WICE-M1 is a ROM emulator that claim time&space saving, portable, download speedy and stable. It can plug in IC socket, eliminate the noise made from cable, also provide Printer Port DOS and Windows 3.1/95 operating software.

### **¢º¡ODevice Simulation**

2716,2732,2764,27128,27256,27512,27010

#### **¢»¡OStandard Accessories**

- ¡E WICE-M1 mainframe¡Ñ1
- ¡E 25 pins to 8 pins D type adapter¡Ñ1
- ¡E 8 pins cable¡Ñ1
- ¡E Operating floppy disk¡Ñ1
- ¡E User's manual ¡Ñ1
- ¡E DC 6V/250mA adapter¡Ñ1
- ¡E Reset Signal Line ¡Ñ1

### **¢¼¡OHost Computer Requirements**

¡E IBM PC or compatible computer (above 386) ¡E MS-DOS VER 3.0 (or above); Windows 3.1/95

#### **¢½¡OInstallation**

- 1. Please check that if you have all accessories as ositst.
- 2. Adjust ID , Please refer to¢¿.
- 3. Plug 25-pin to 8-pin D type adapter in Printer Port.

-1-

#### WICE-M1 USER'S MANUAL

- 4. Connect 8-pin cable
- 5. Turn the power on
- 6. If you are under DOS, please install it under WICE-M1. If you are under Windows, please install it under WICE-M1W.
- 7. Run the software

### **¢¾¡OHardware Specifications**

- 1. Transmit by Printer Port
- 2. One Printer Port can control four WICE-M1. Set numbers by each switches on WICE-M1.
- 3. Simulate 2716(2K¡Ñ8)-27010(128K¡Ñ8)
- 4. Simulating speed :SRAM Access Time+0nS<=20nS
- 5. Reset signal output cable can reset simulated circuit
- 6. Reverse protection
- 7. You can use Adapter or Target board power.

# **¢¿¡OSet WICE-M1 Switch**

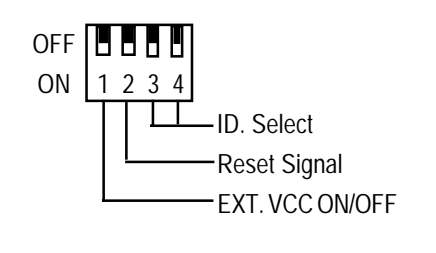

a. EXT VCC ON/OFF

When it simulate 28-pin IC(like 27512/27256/27128), if it is ON and you can use external power (no need to connect

<sup>-2-</sup>

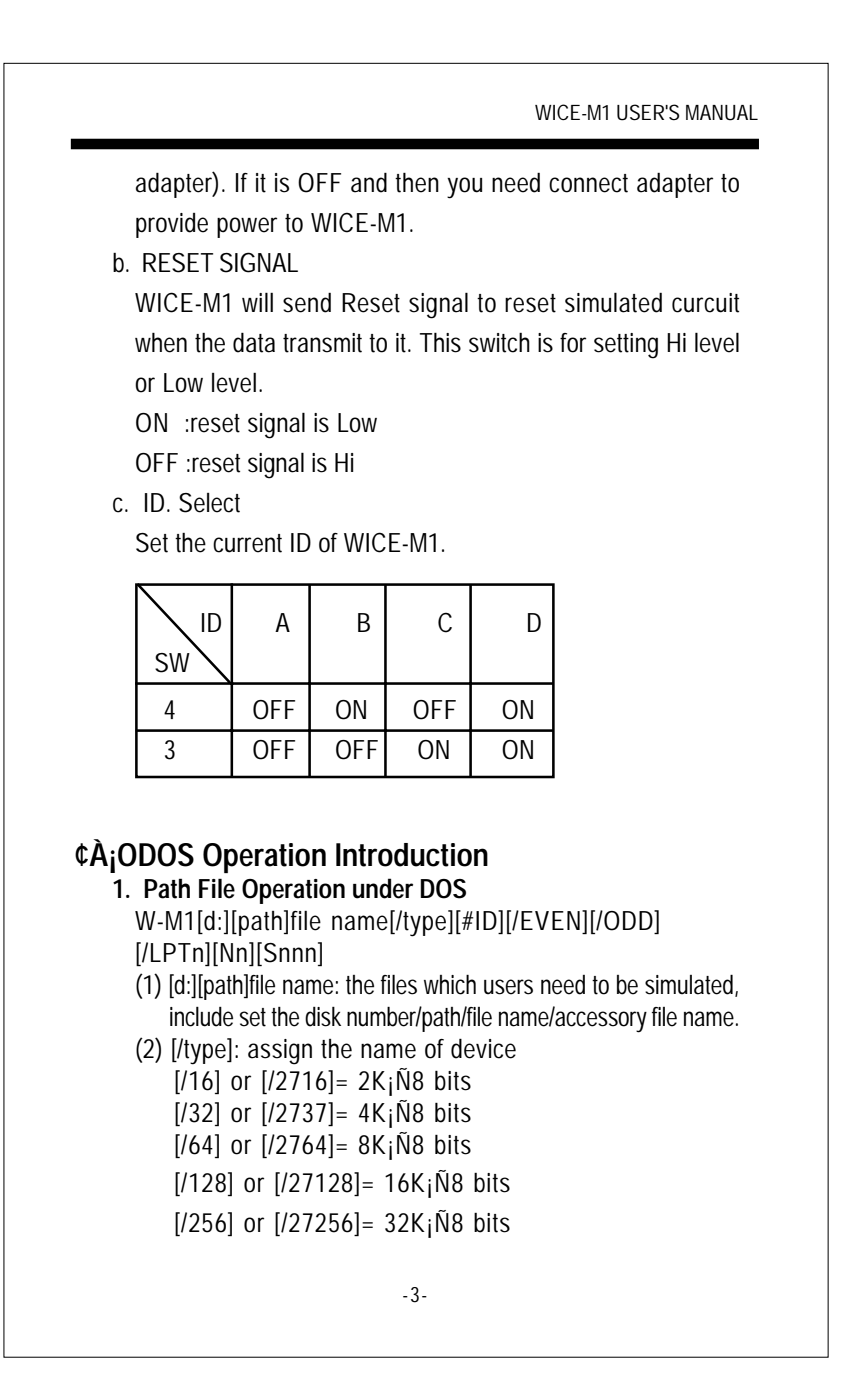

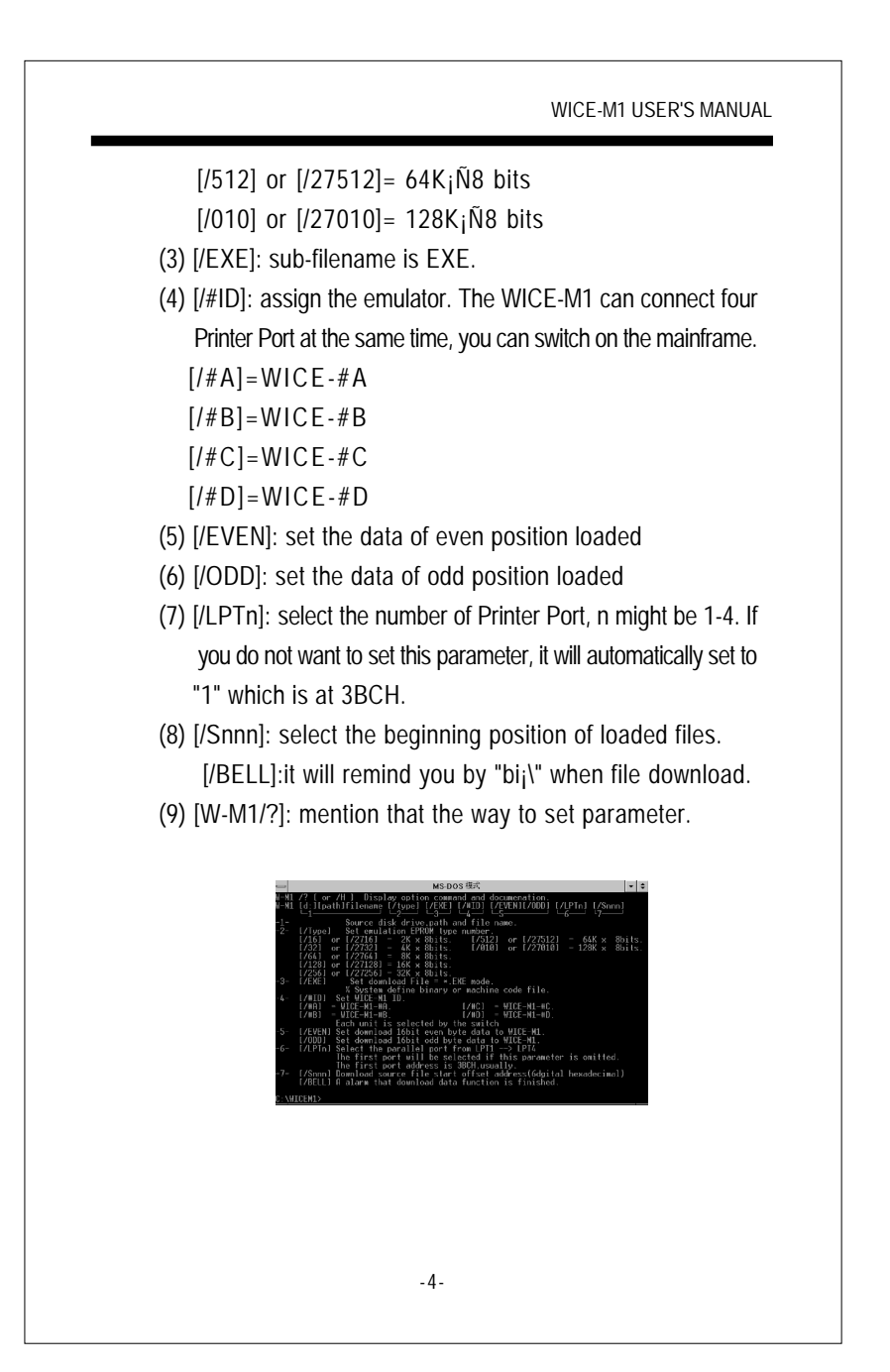

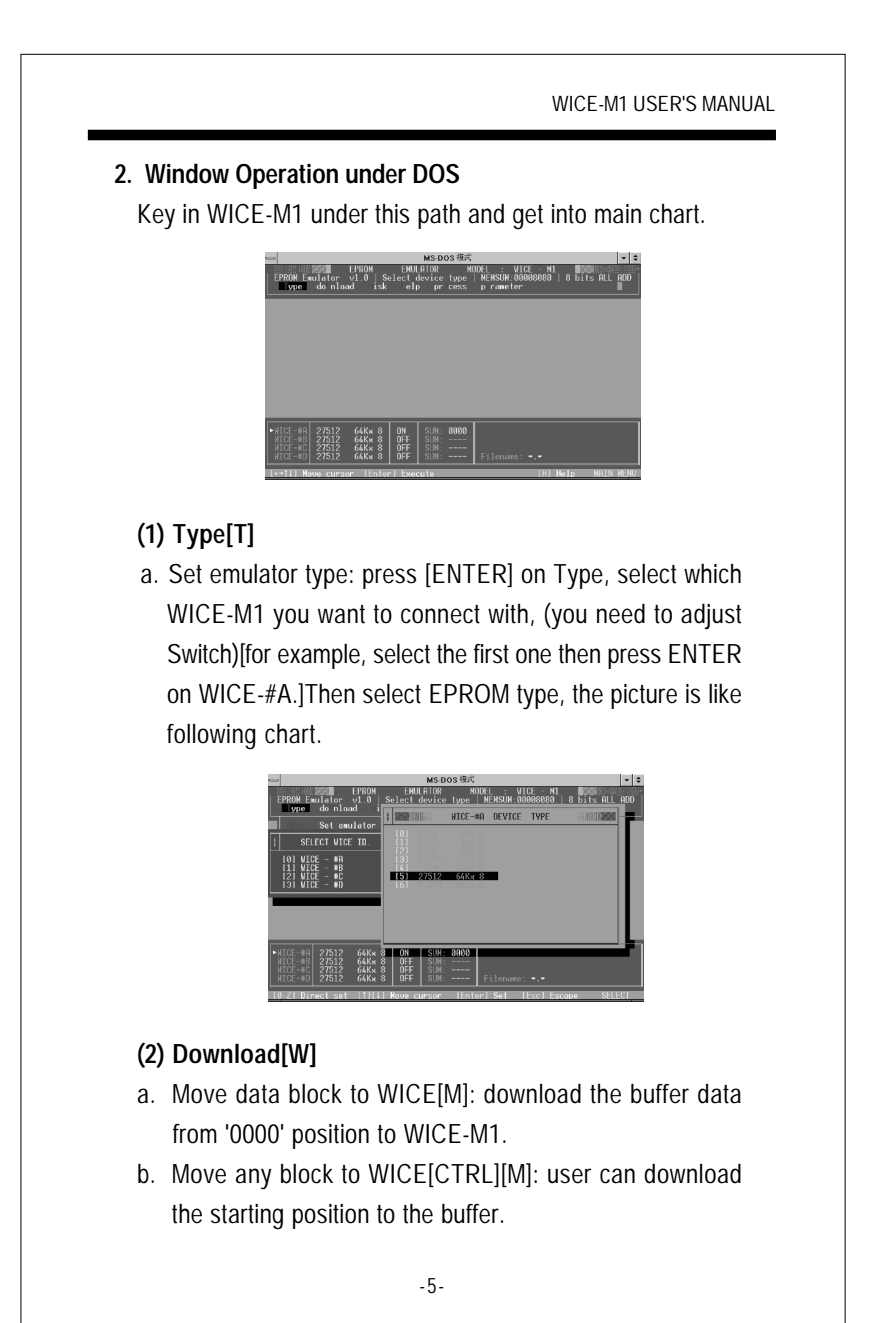

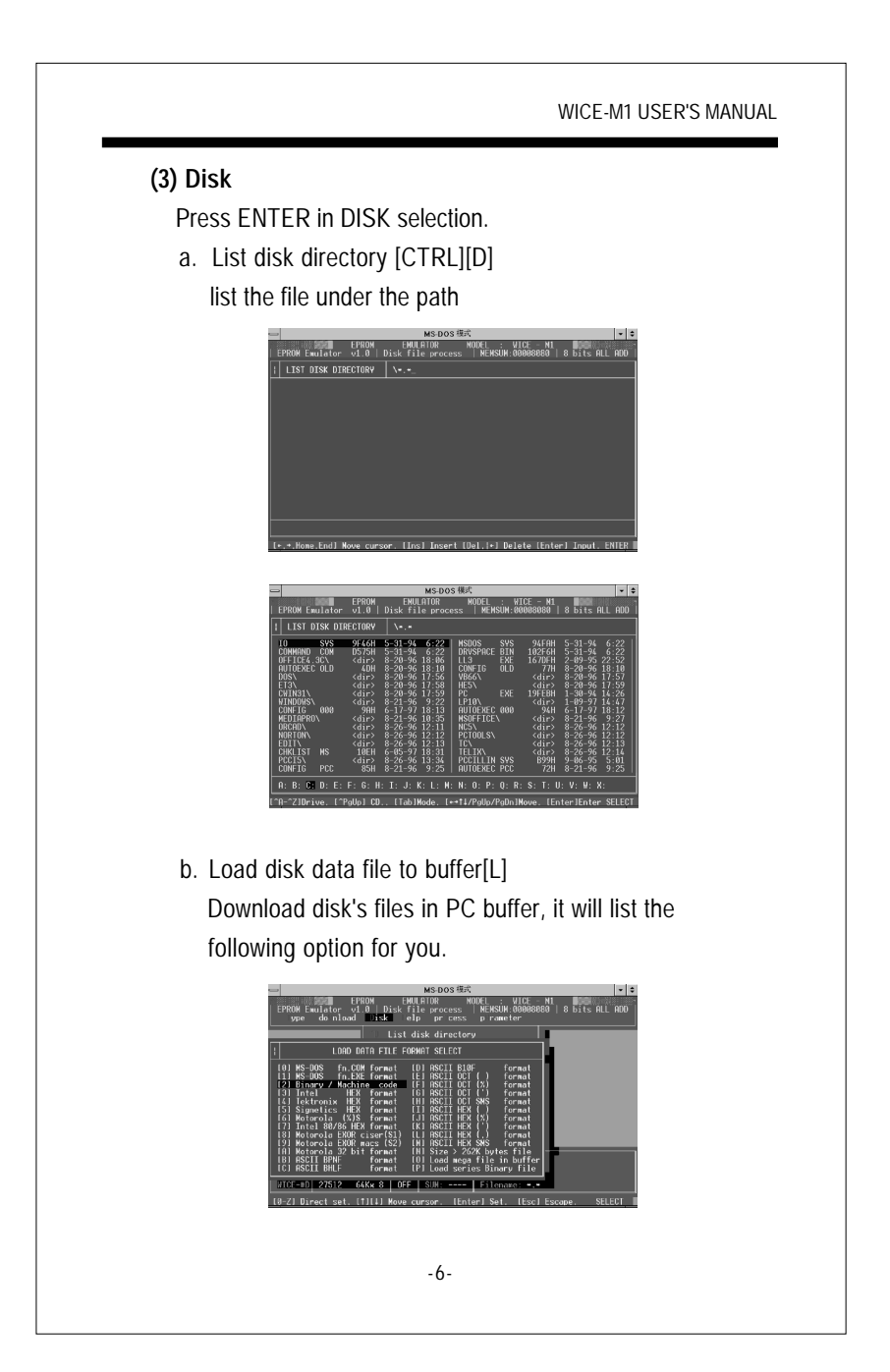

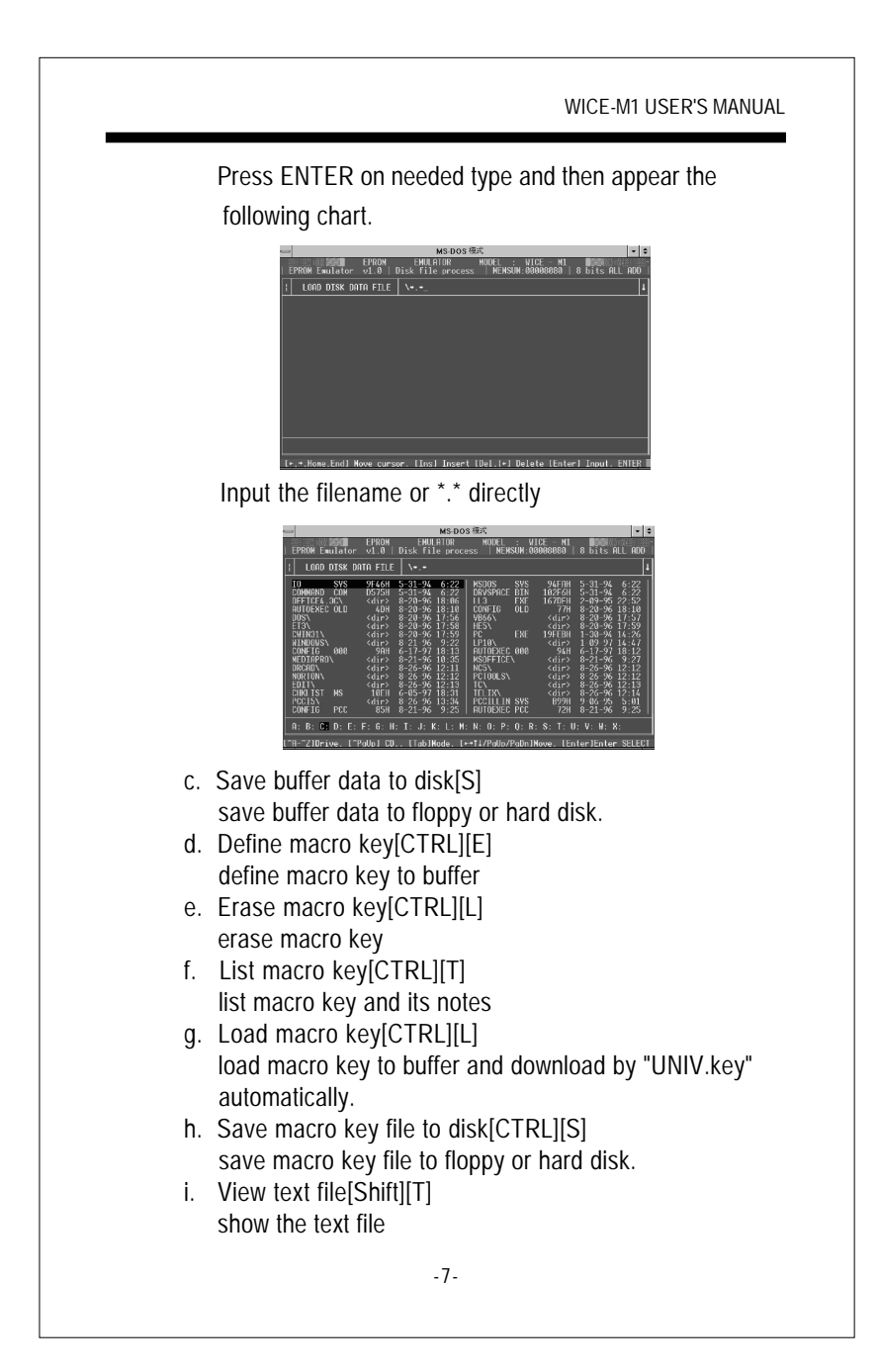

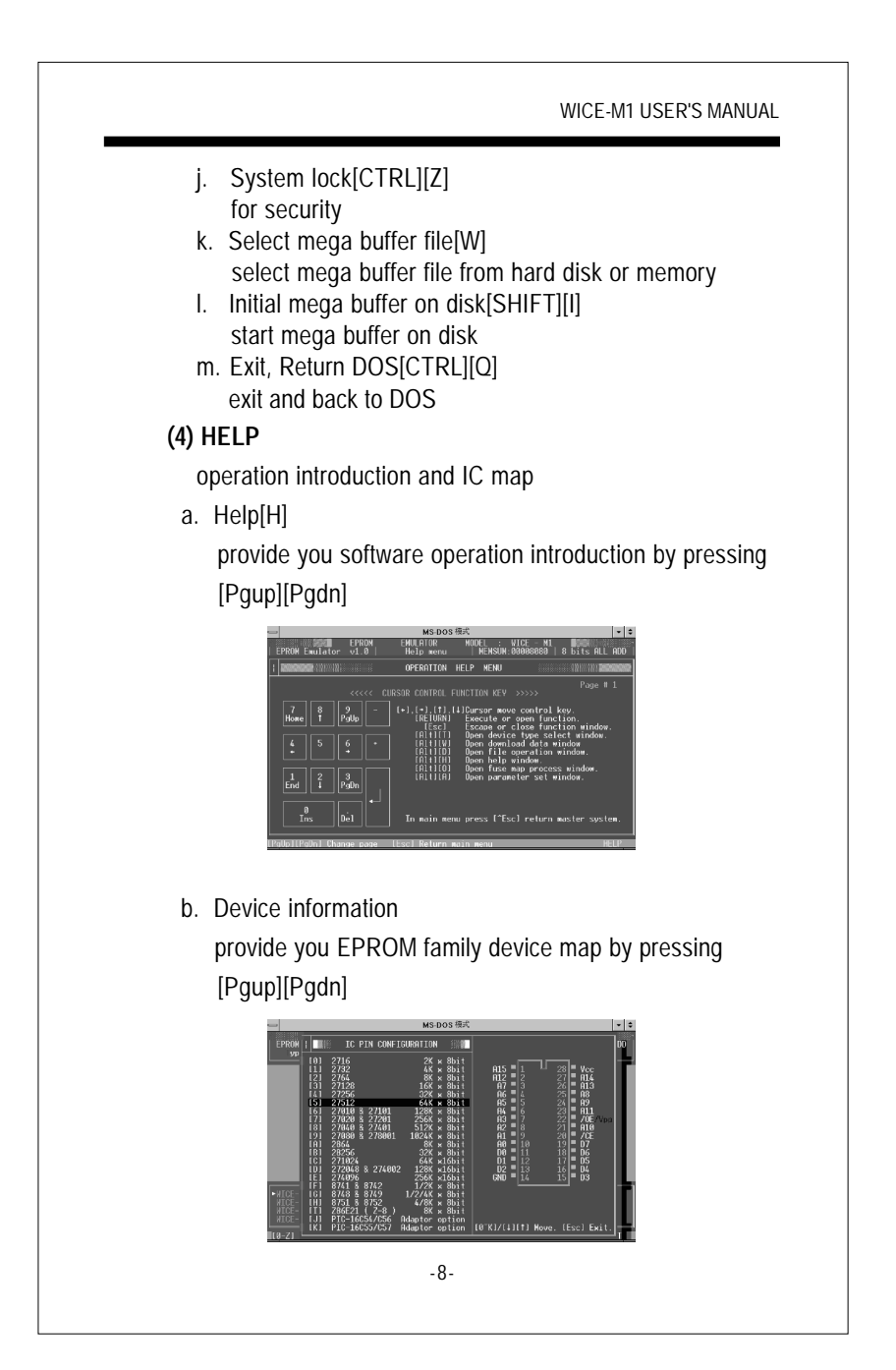

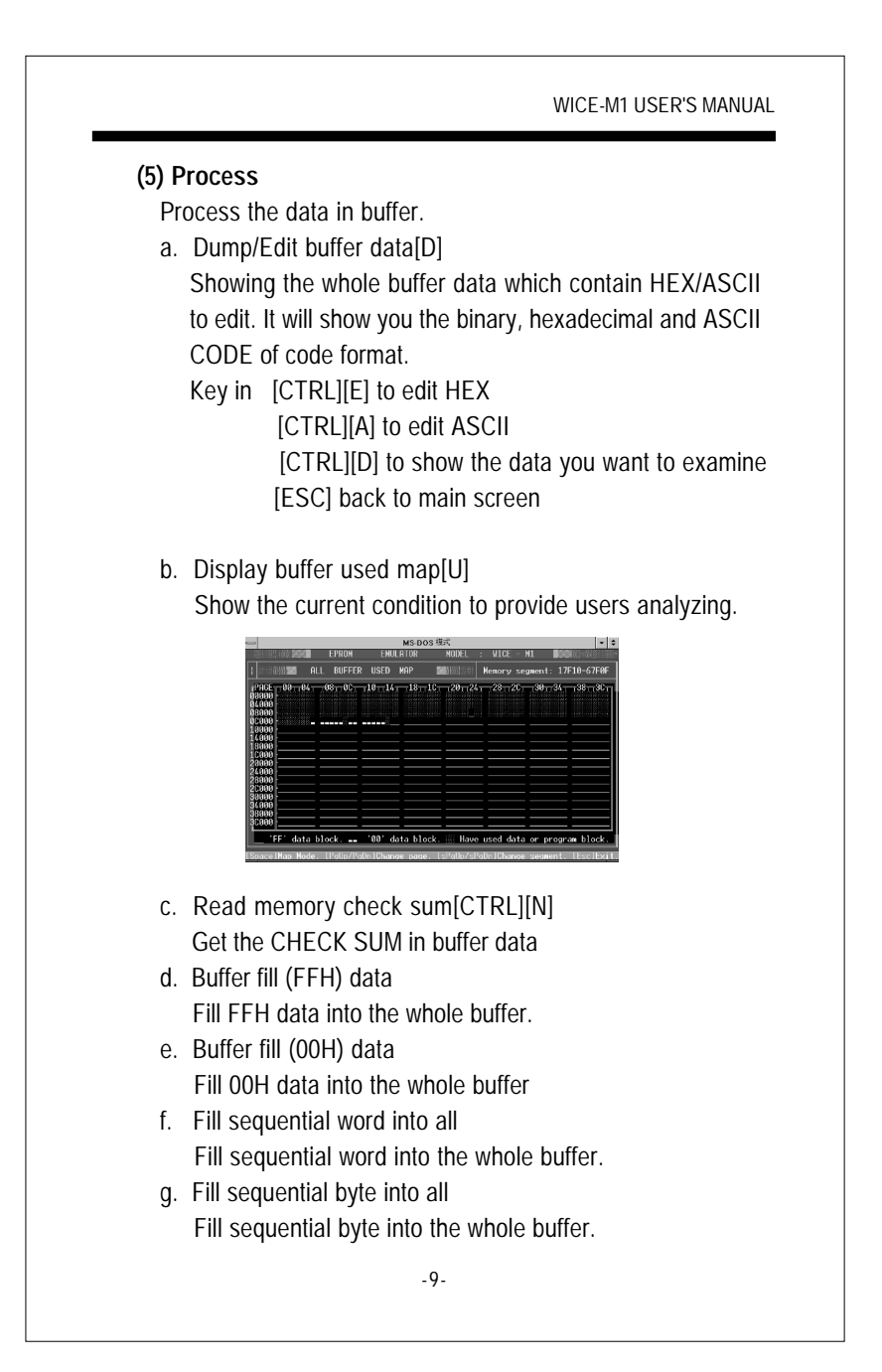

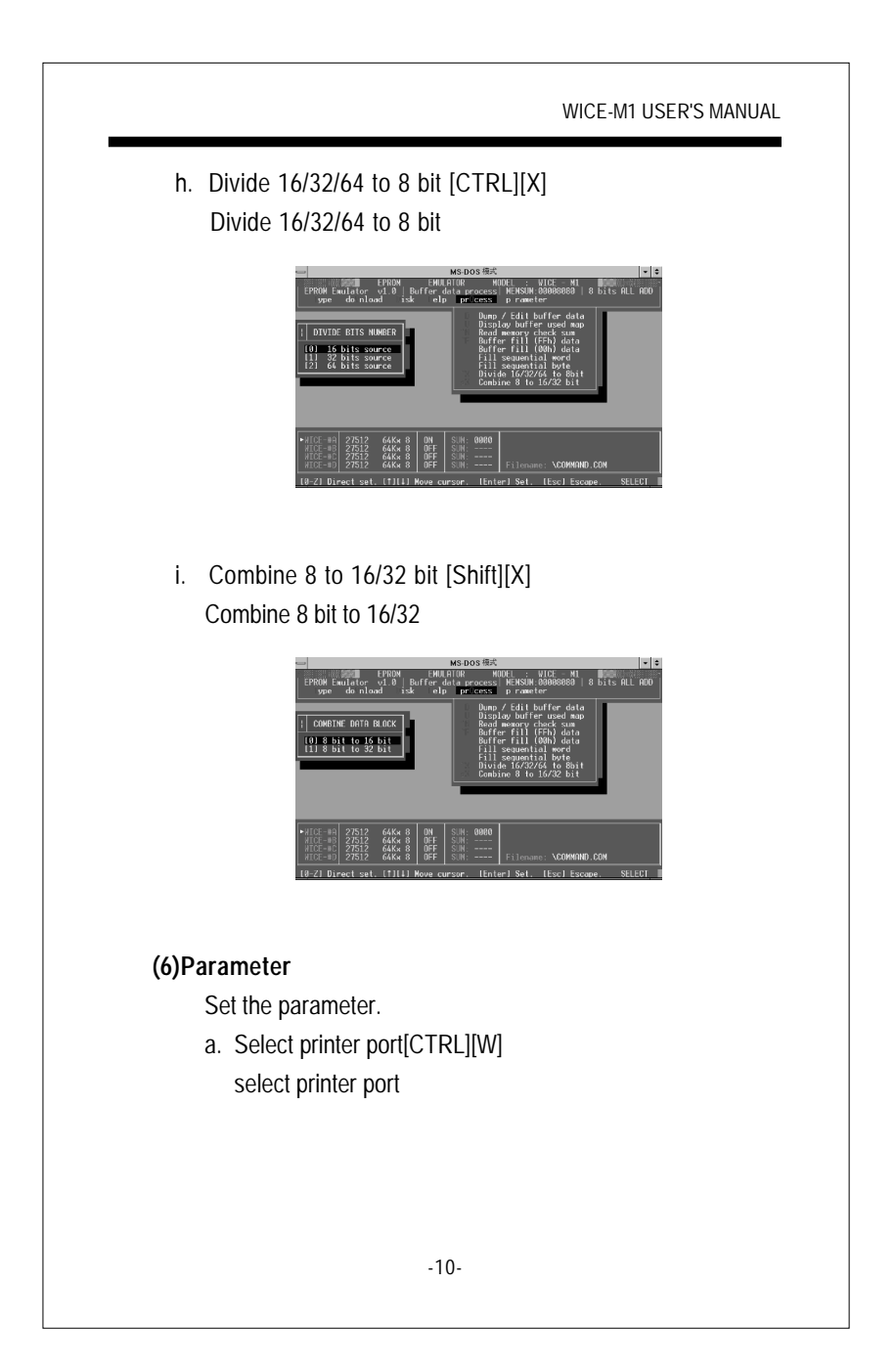

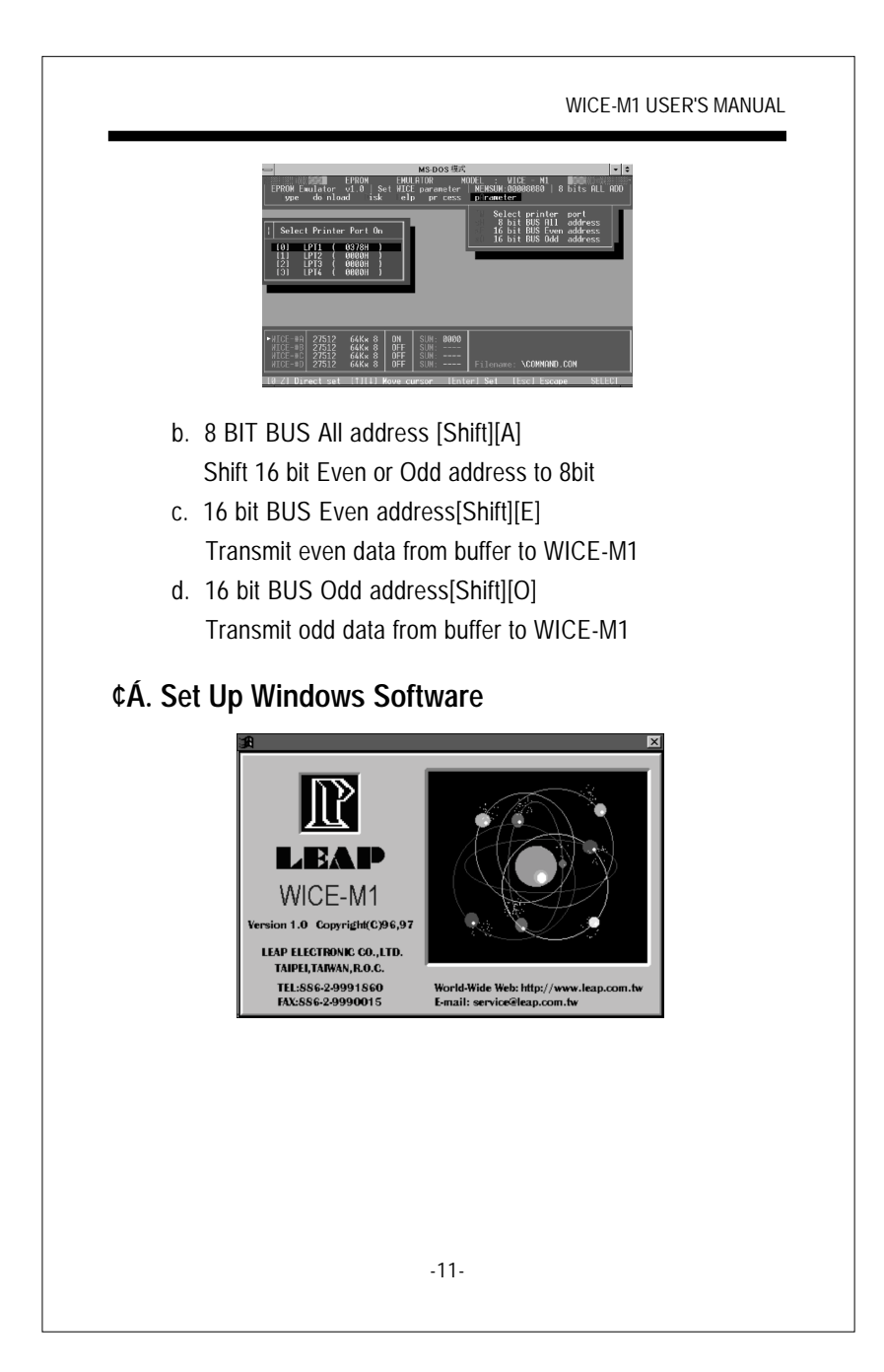

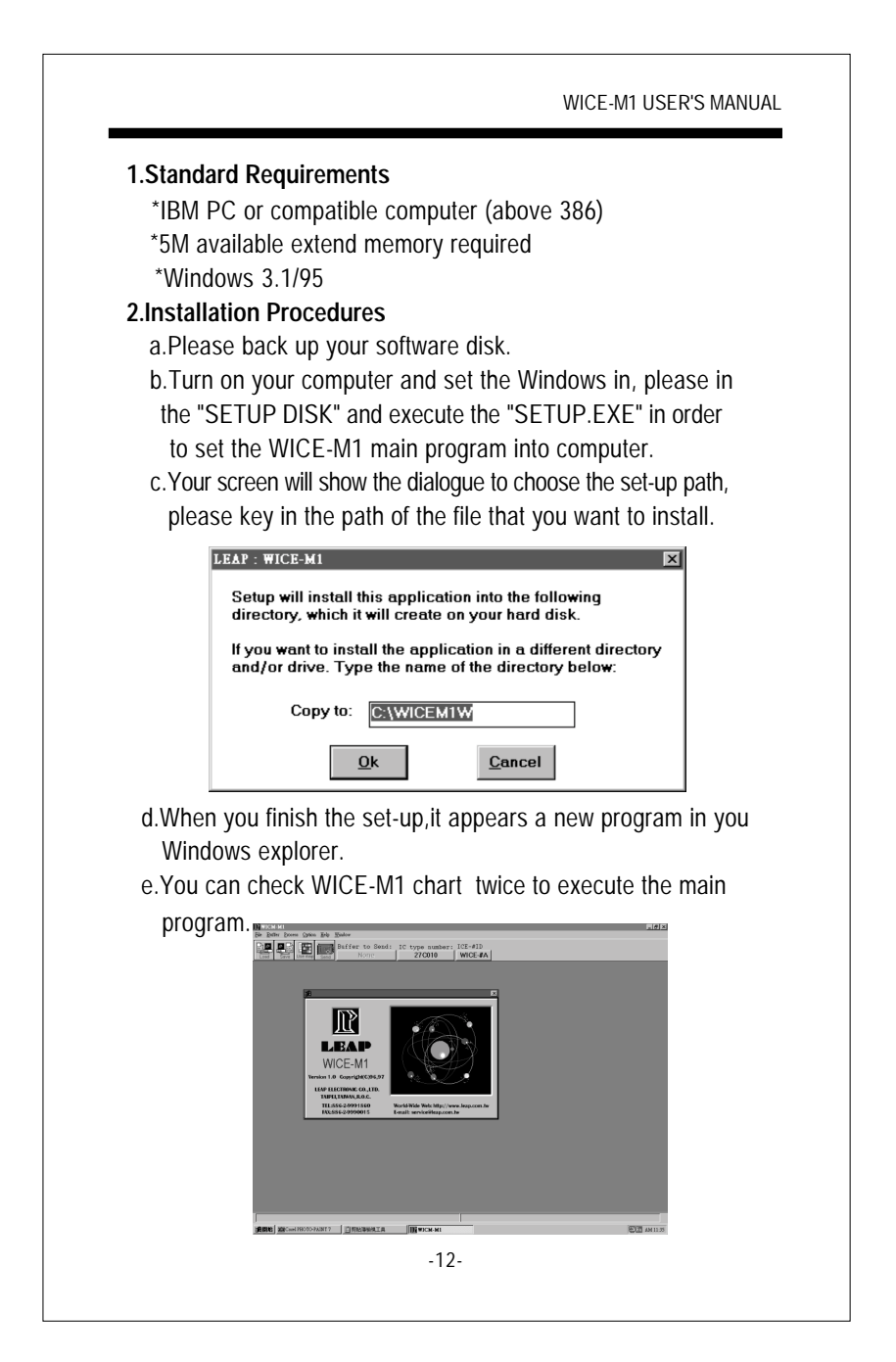

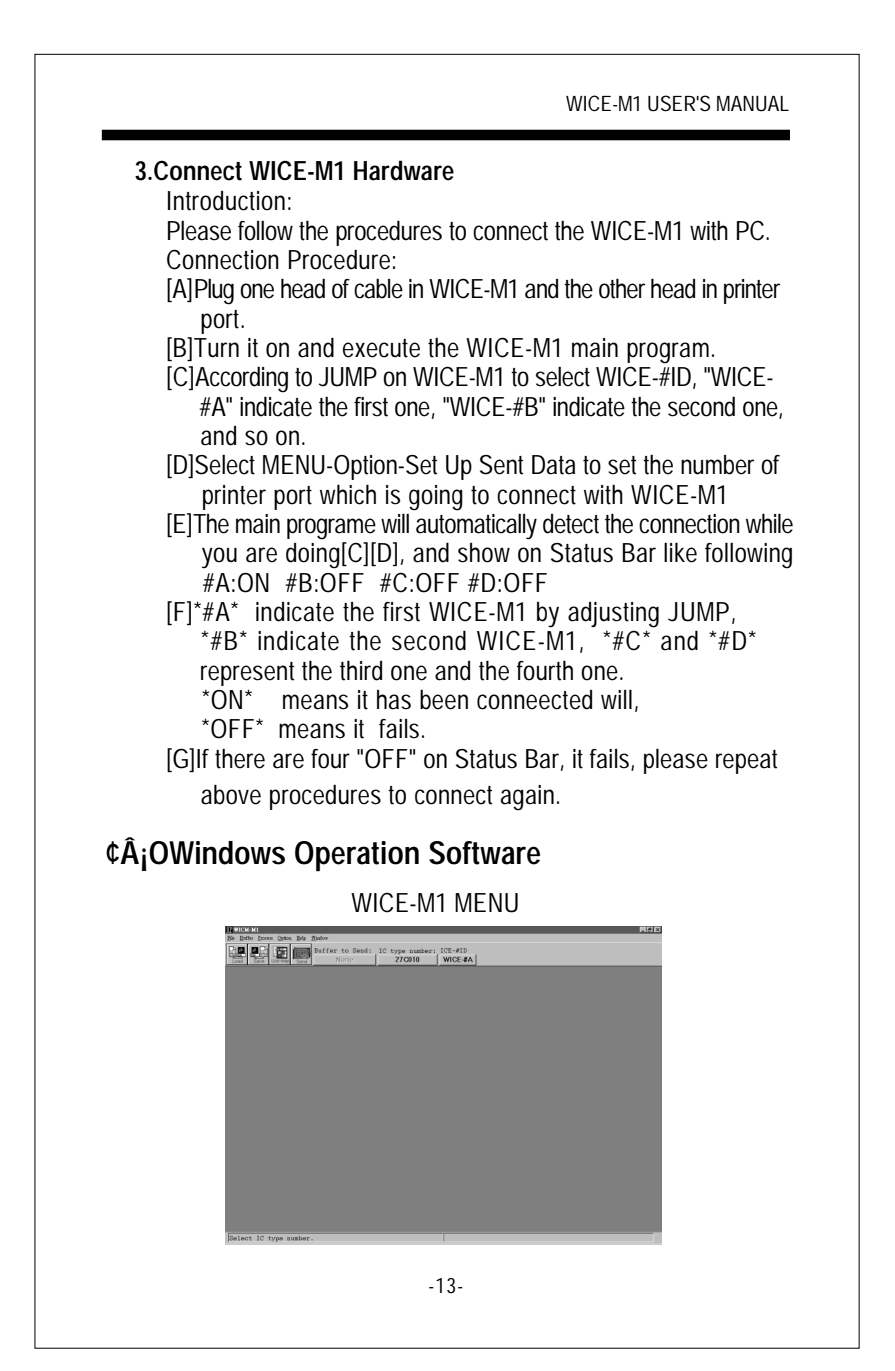

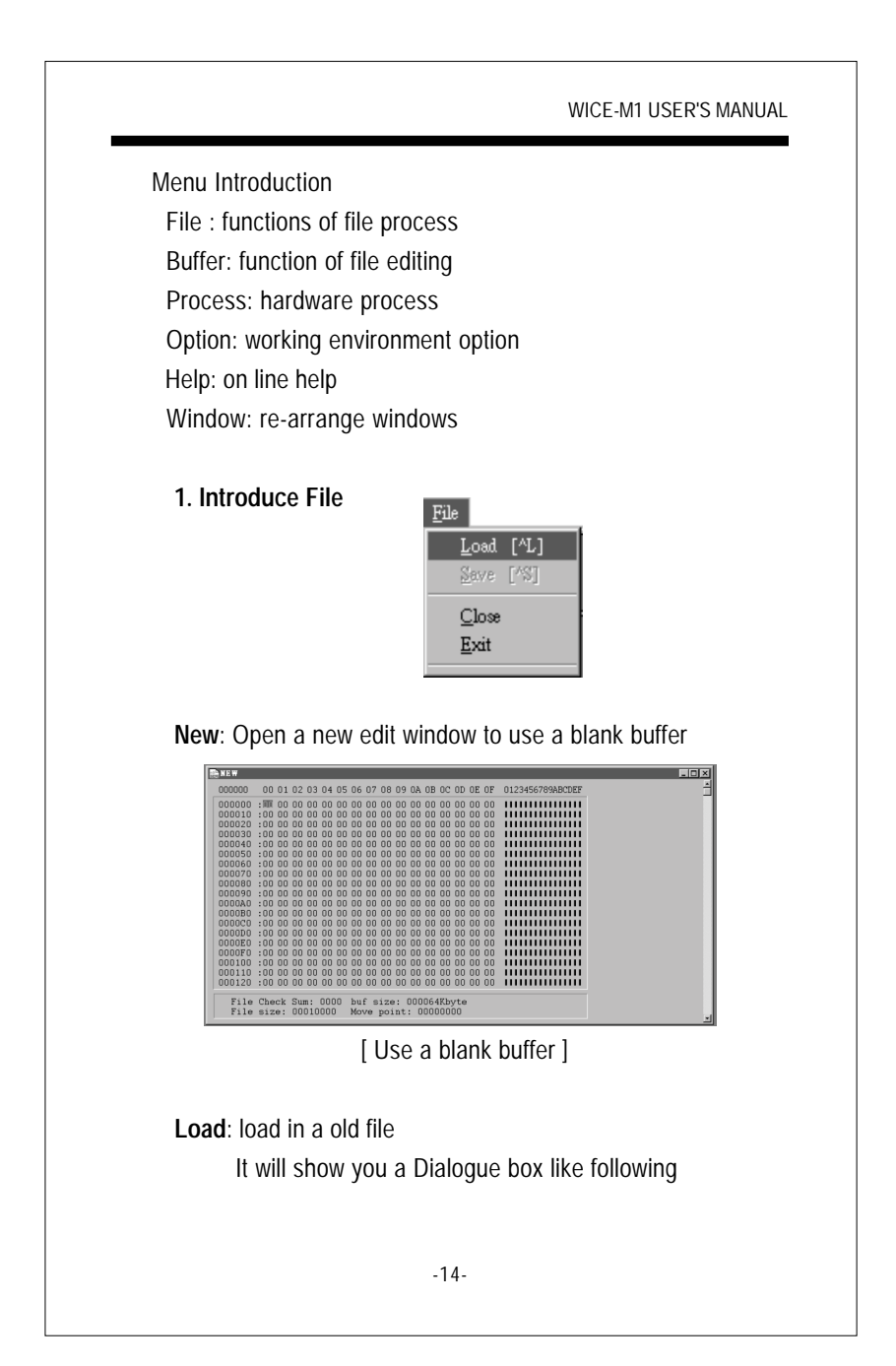

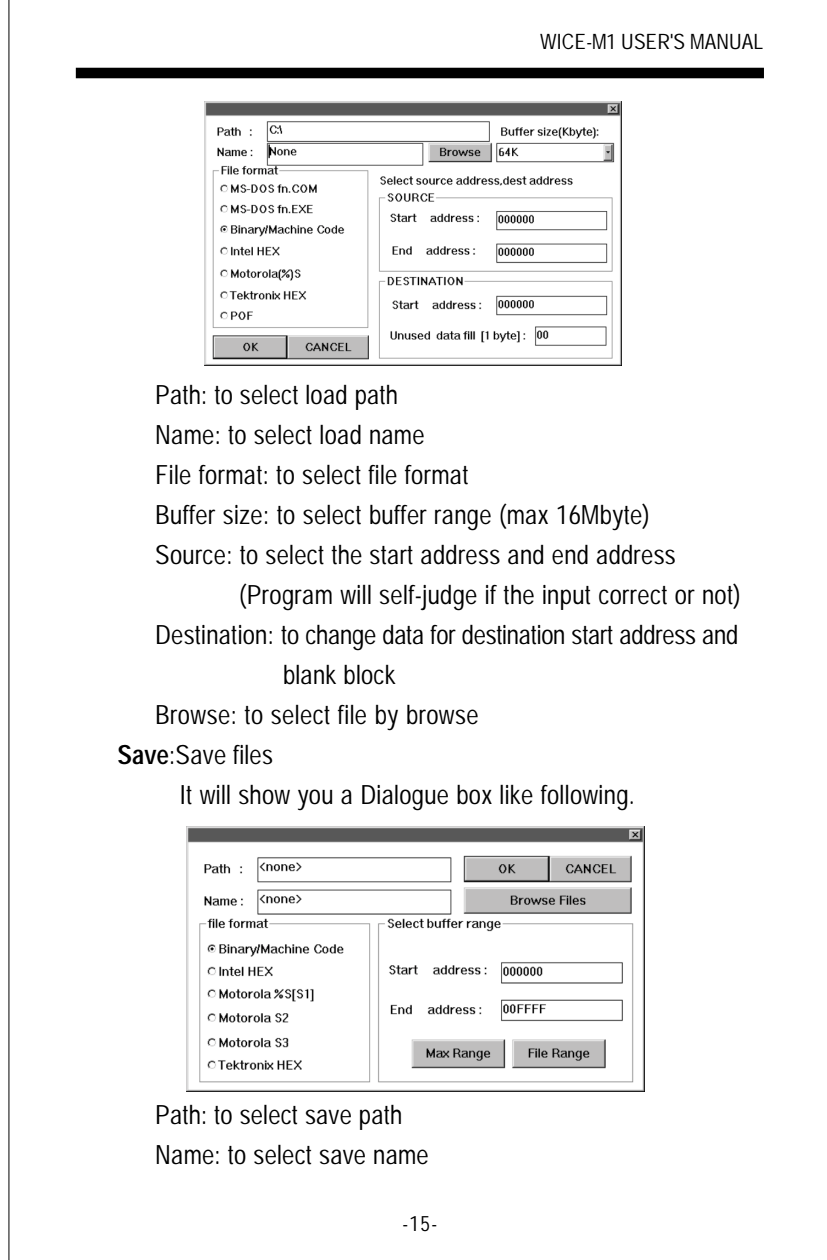

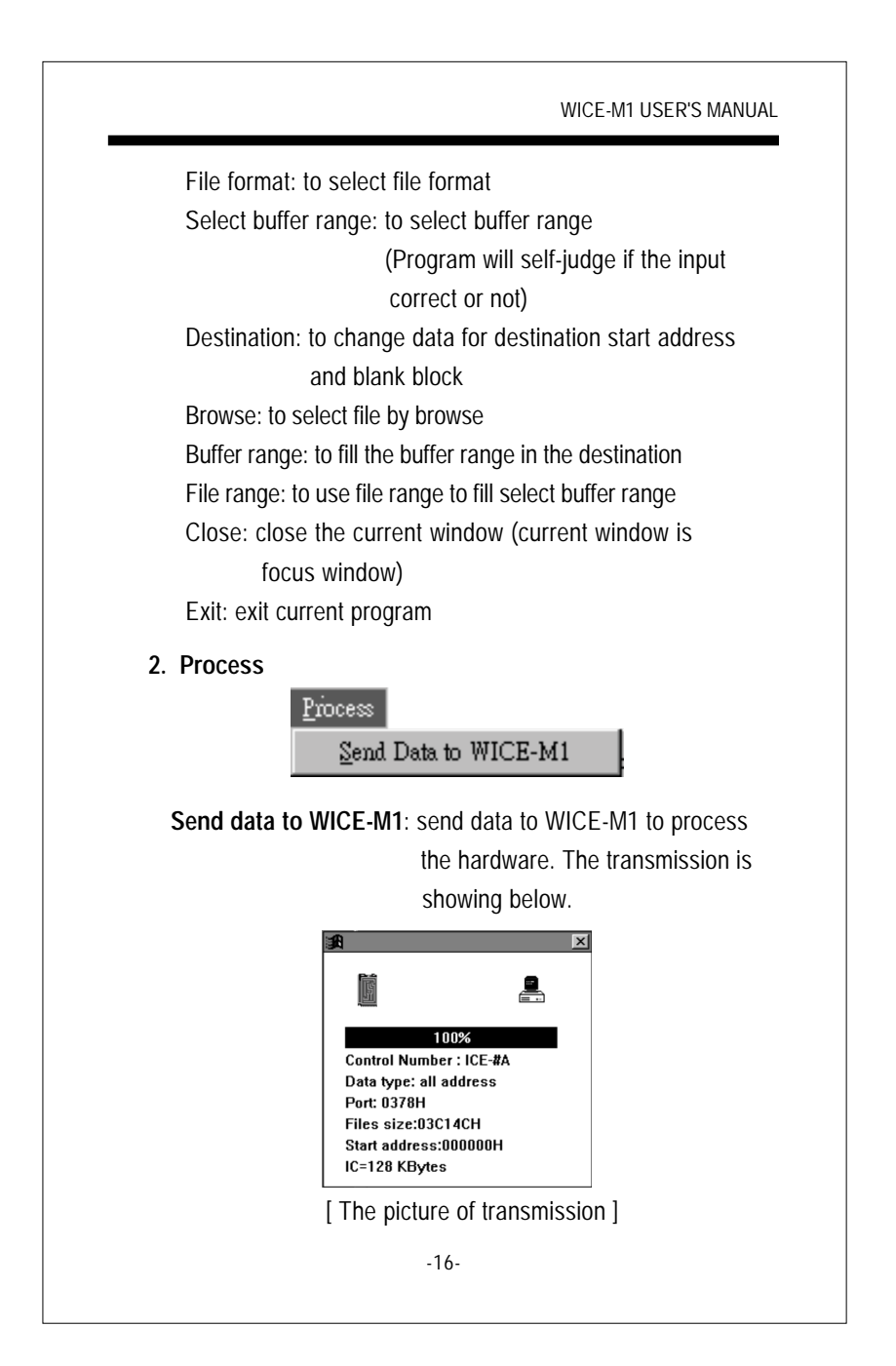

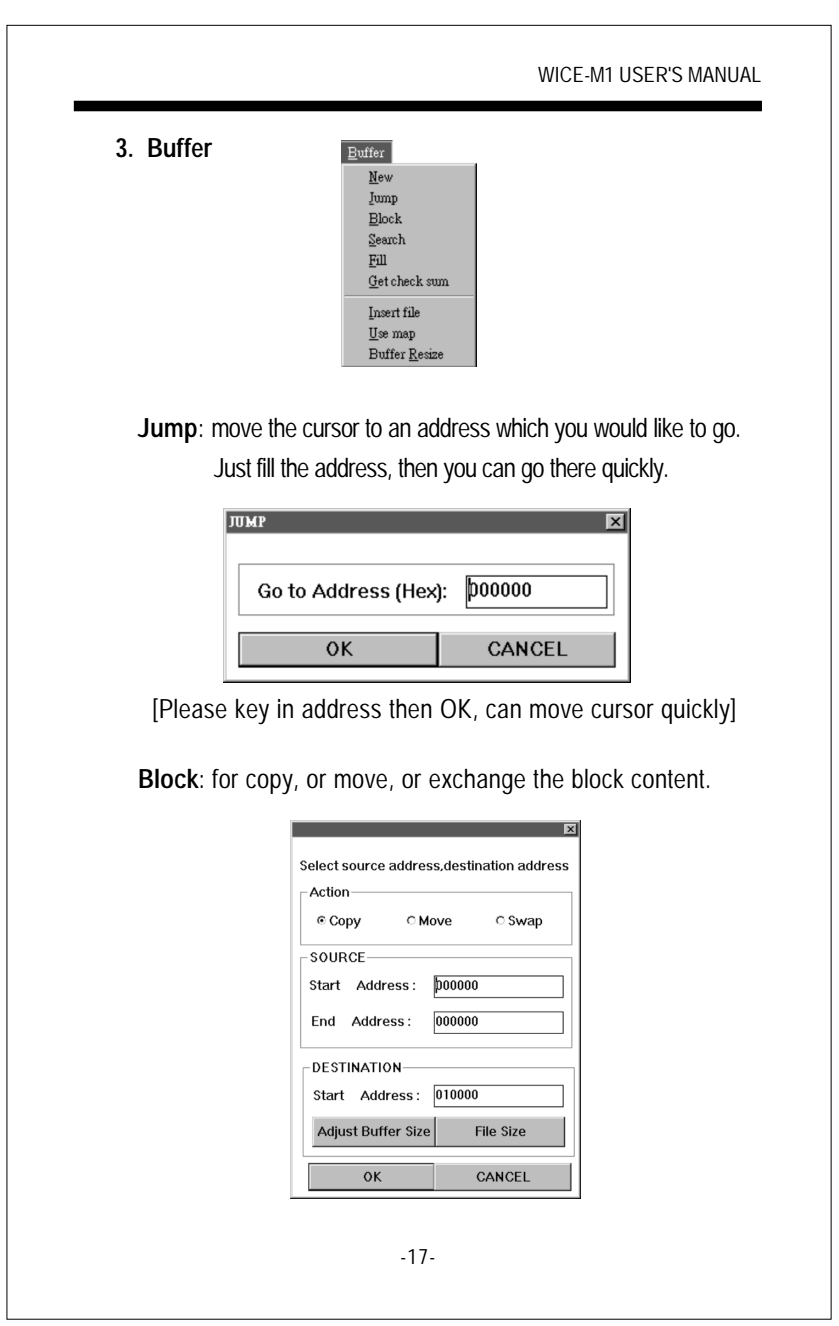

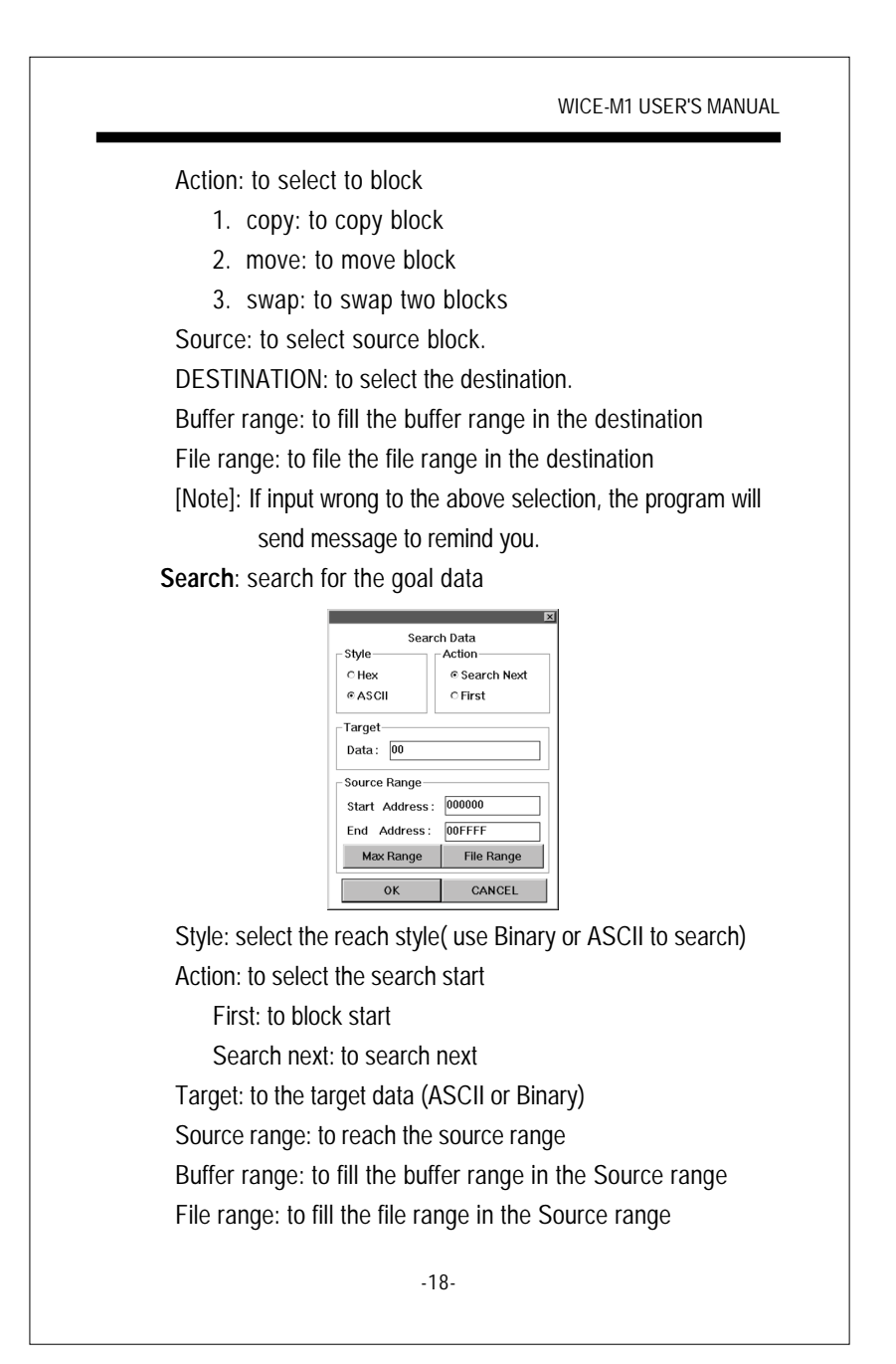

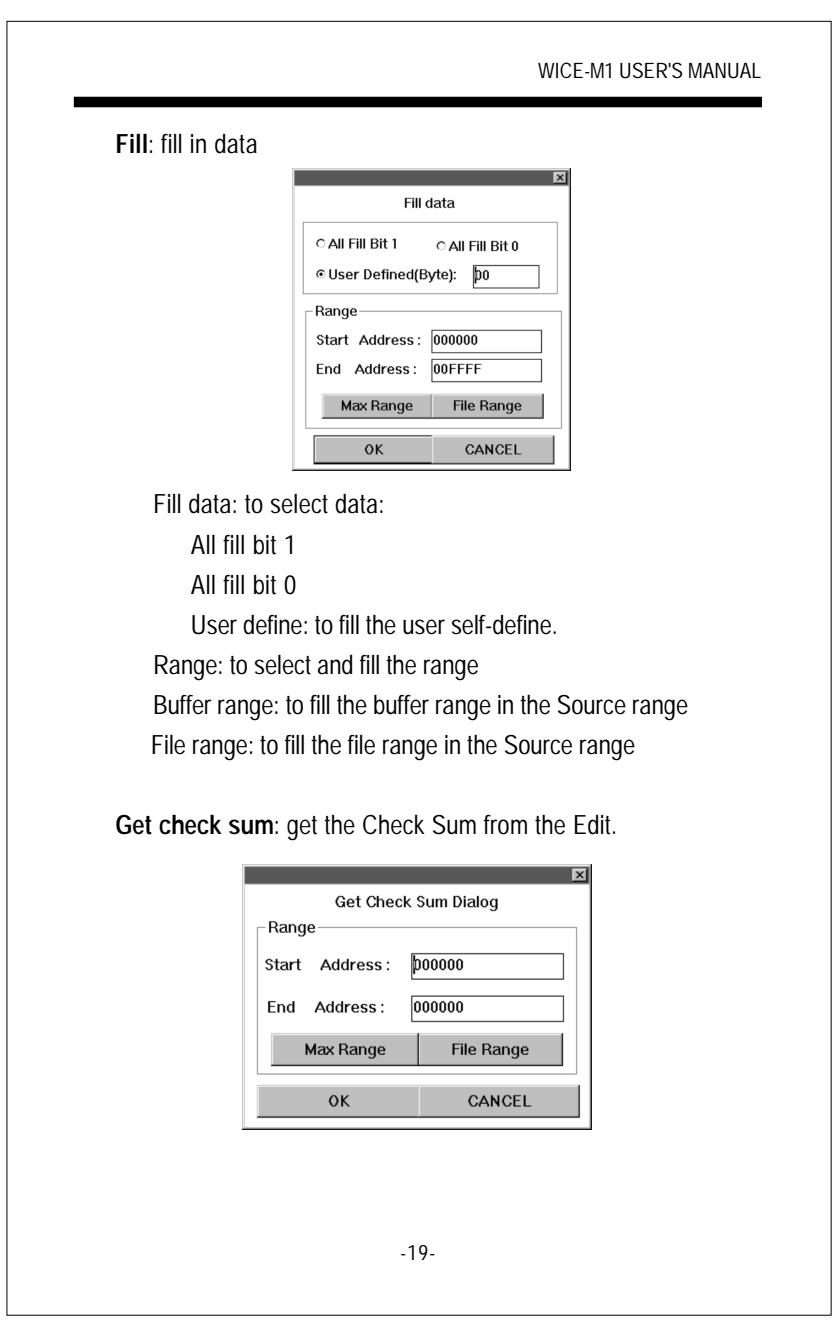

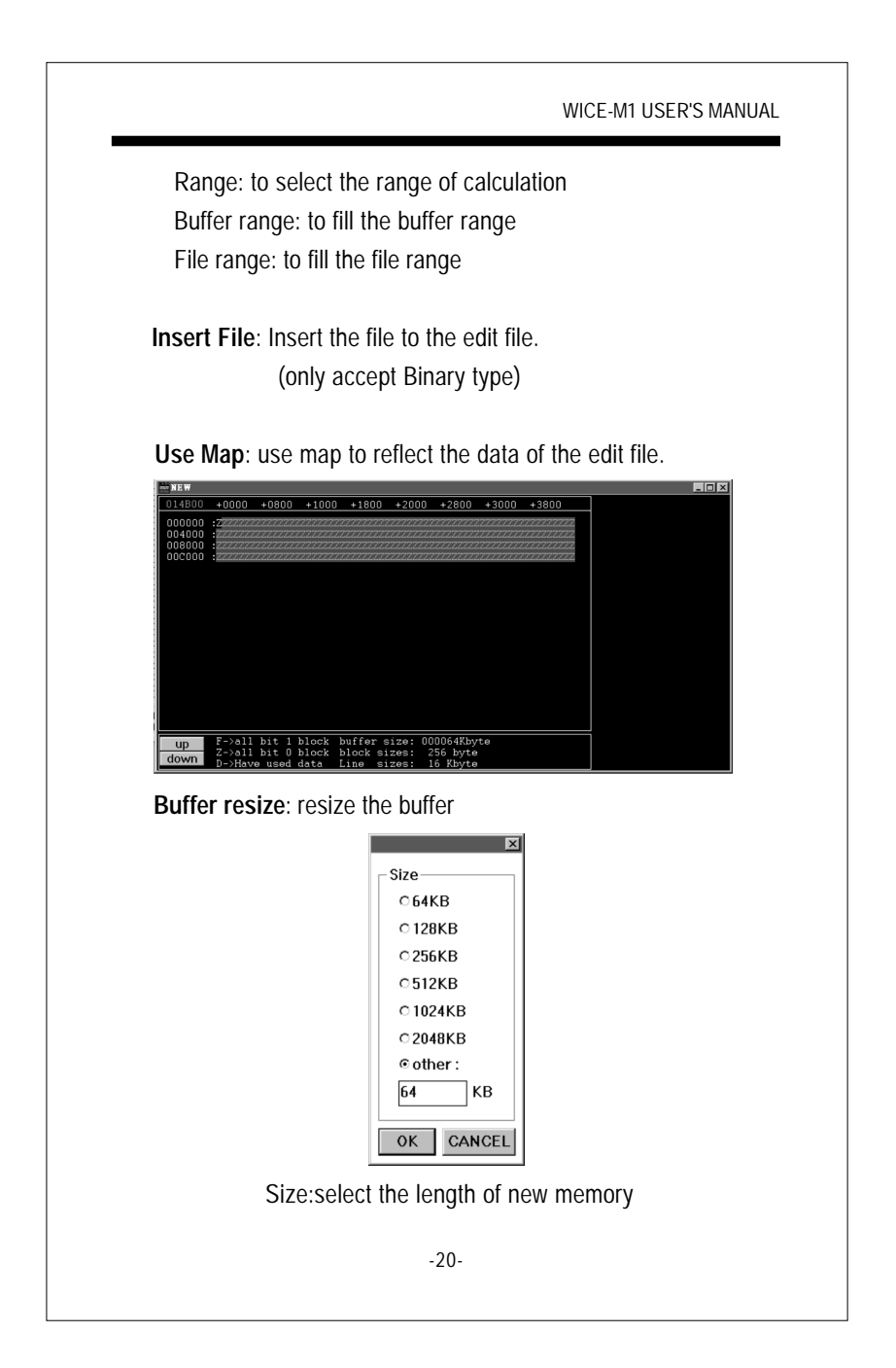

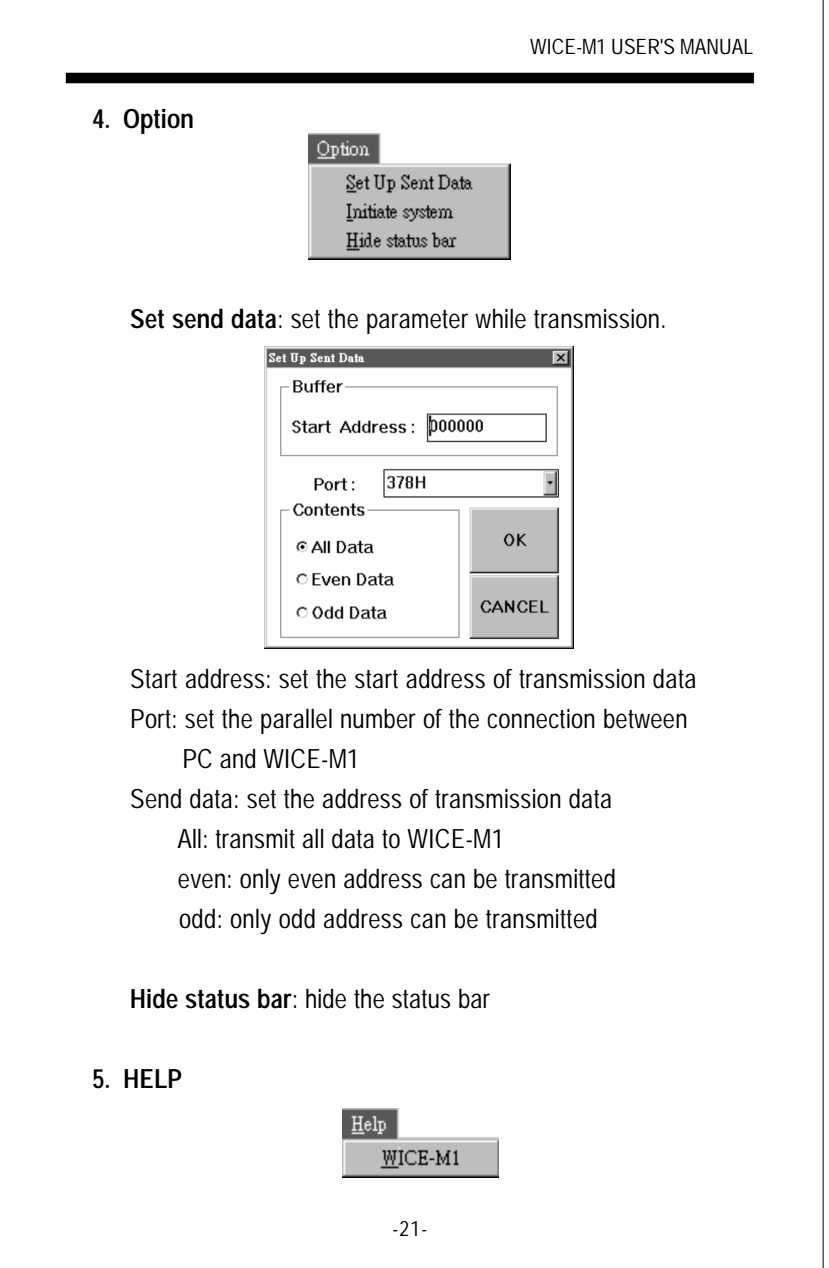

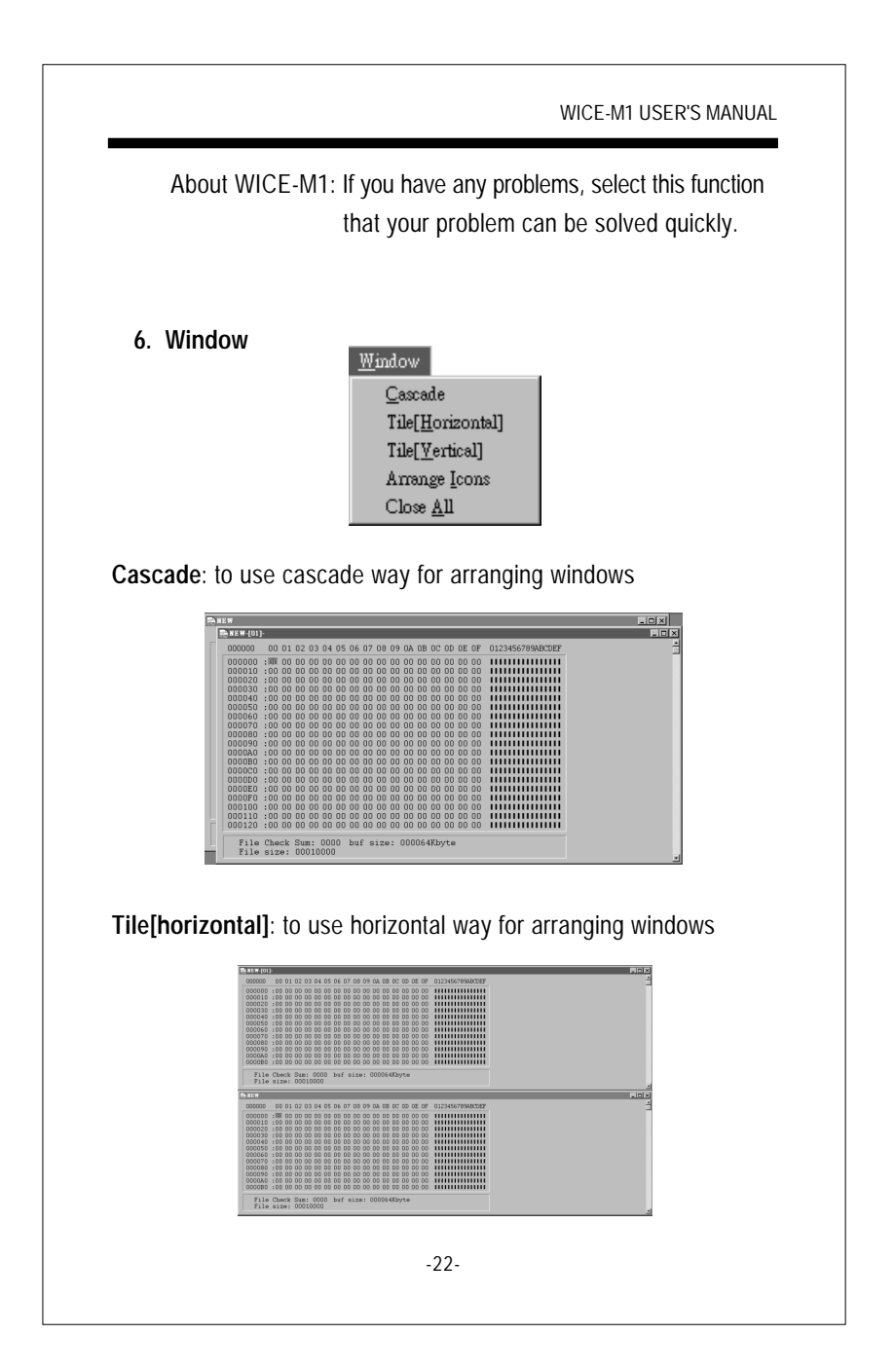

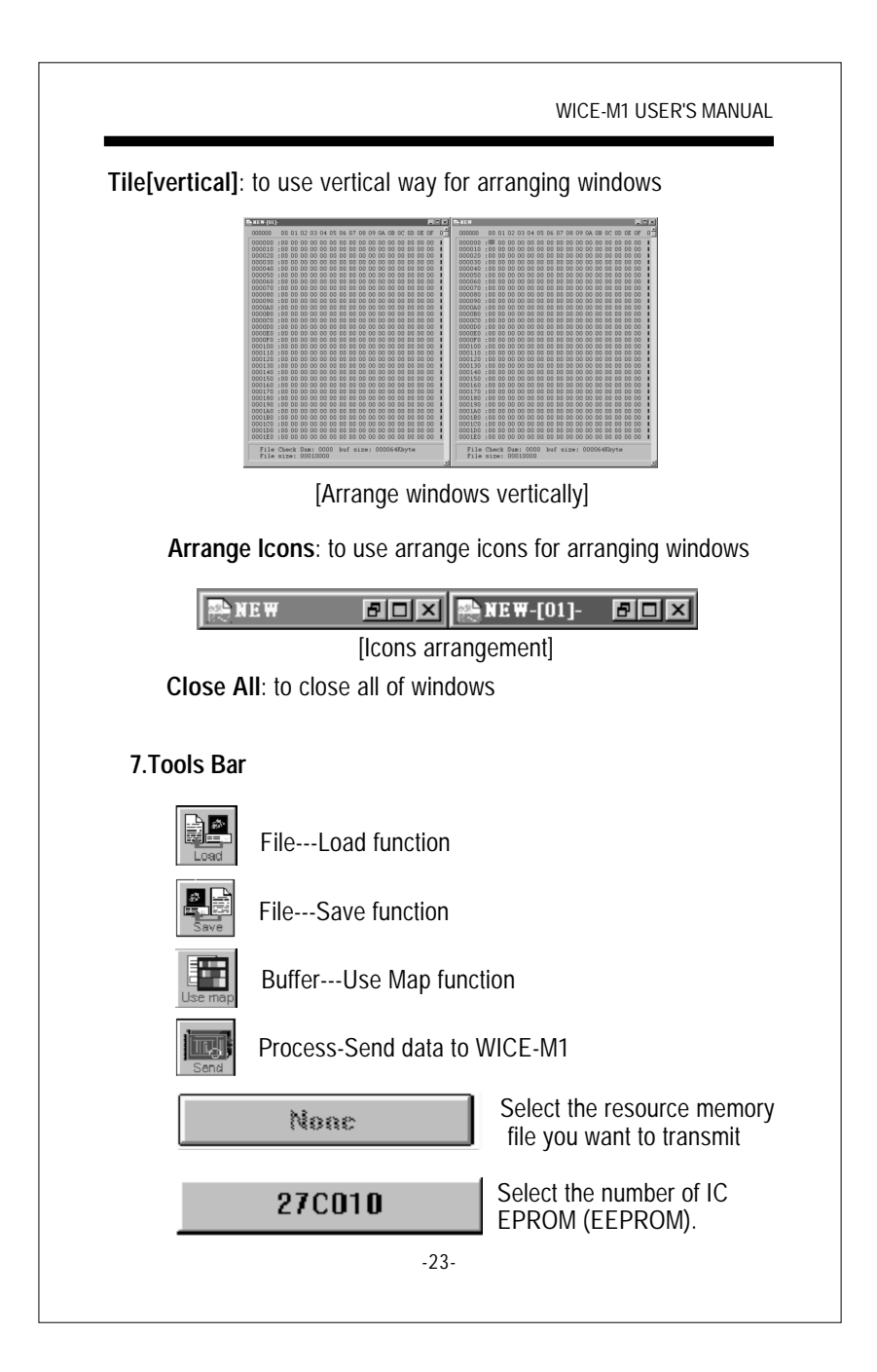

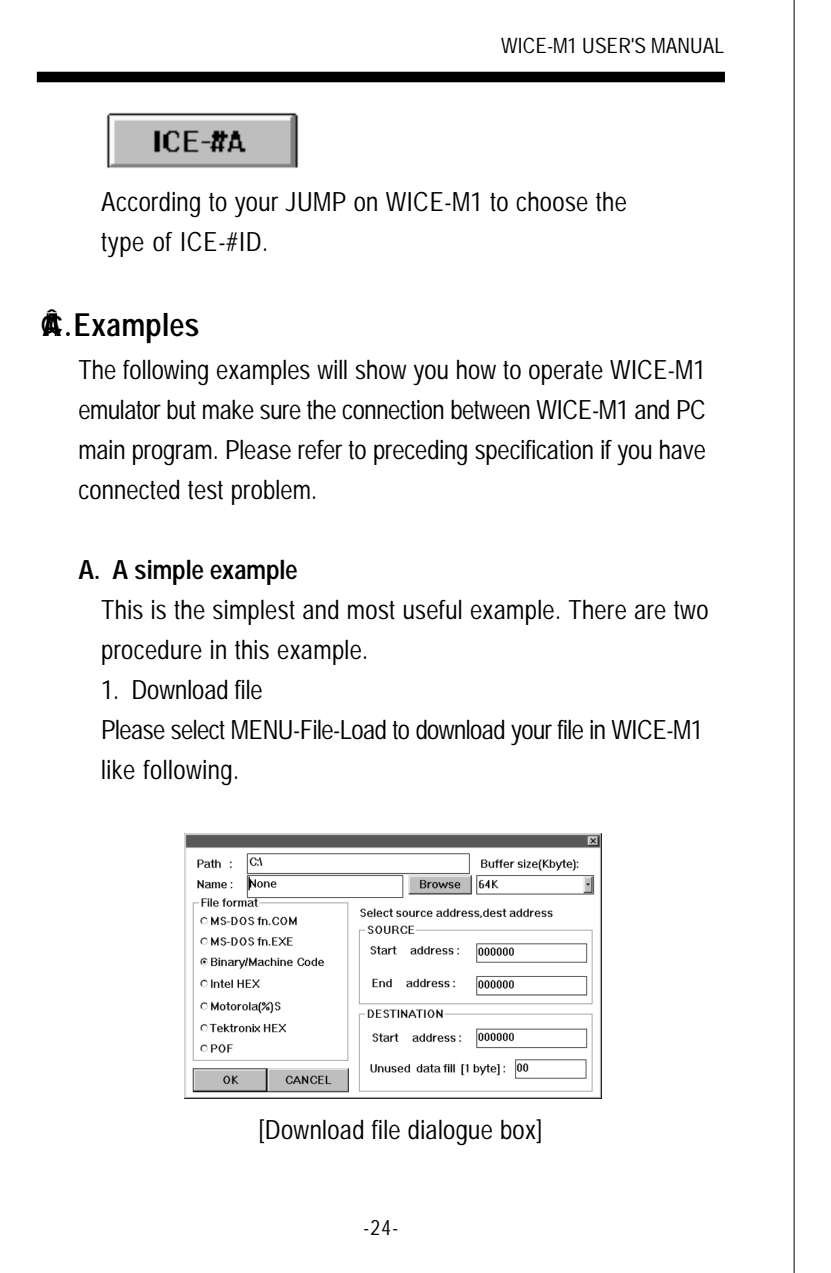

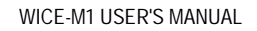

In PATH ,Please fill in the path where your file download from. In NAME, fill in the file name. You can simply click Browse to select the file if you can not remember the file name or path very exactly. It will show you the chart like following.

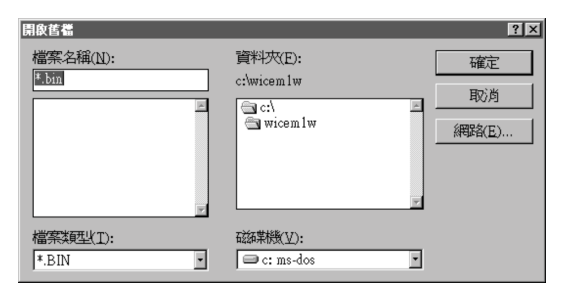

[select file by browsing]

After selecting the file, please choose the file type (Seven ofthem are Binary type at the left side of Dialog), it will show you other parameter and then click OK. Edit Dialog will show up, you can change the data in it. Edit window is showing above.

| 888888        |   | 00             | $81$         |                | 02 <sub>03</sub> |              | 84 85        | 86 87          |                |               | 88 89          | B <sub>A</sub> | B <sub>B</sub> |                   |                | <b>AC AD AE AF</b> |                | 0123456789ABCDEF       |
|---------------|---|----------------|--------------|----------------|------------------|--------------|--------------|----------------|----------------|---------------|----------------|----------------|----------------|-------------------|----------------|--------------------|----------------|------------------------|
|               |   |                |              |                |                  |              |              |                |                |               |                |                |                |                   |                |                    |                |                        |
| <b>ABBARA</b> | ٠ | AD             | 50           | $\mu$          | BA               | B2           | $\bf{a}$     | 88 88          |                |               | 28.88          |                |                | 88 88 FF FF 85 88 |                |                    |                | MZBOODE BEDÜÜLE        |
| 888818        | ٠ | $\mathbf{a}$   | $81$         | $\bf{a}$       | B <sub>B</sub>   |              | 88 88        | 88 88          |                | $\mathbf{H}$  | 88             | $\mathbf{a}$   | $\bf{B}$       | $61$              | <b>AR FR</b>   |                    | 61             | <b>HULLINGHULD</b> ĜA  |
| 888828        |   |                |              | 60 72 88       | $88$             | 88.88        |              | 88.88          |                | $00$          | $88$           | $88$           | $99$           |                   |                | 88 88 88 88        |                | ir <b>aanaanaanaan</b> |
| 888838        | ٠ | $\bf{a}$       | 66           | $\bf{a}$       | $\bf{a}$         | 88           | $\bf{a}$     | $\mathbf{a}$   | B <sub>0</sub> | $\bf{a}$      | 88             | $88$           | $\bf{a}$       | 58                | 82             | $\bf{a}$           | B <sub>B</sub> | ----------------       |
| 888848        |   | 0 <sub>0</sub> | $\mathbf{a}$ | $\bf{a}$       | <b>BB</b>        | 88           | 00           | B <sub>B</sub> | $\mathbf{a}$   | $\bf{a}$      | <b>GG</b>      | 00             | $\bf{a}$       | $\mathbf{a}$      | $88$           | $\bf{a}$           | 00             | ----------------       |
| 888858        |   | 00             | 66           | $\bf{a}$       | <b>BB</b>        | 00           | $\bf{a}$     | $\mathbf{a}$   | BA             | 00            | 88             | $\bf{a}$       | $\bf{a}$       | $0$               | BB             | $00$               | B <sub>B</sub> | ----------------       |
| 888868        | ٠ | -88            | 00           | 00             | 00               |              | 88 88        | 88 88          |                | 88 88         |                | 00             | 00             | 0 <sub>0</sub>    |                | 88 88              | -88            | ----------------       |
| 888878        | ٠ | 00             | 00           | 00             | B <sub>B</sub>   |              | 88 88        | 88 88          |                | 00            | B <sub>0</sub> | 00             | 00             | $\mathbf{a}$      | 00             | 00                 | -88            | ----------------       |
| 88888         |   | 00             | 00           | 00             | <b>GG</b>        | 00           | 00           | 00             | 00             | 00            | 00             | 00             | 00             | 0 <sub>0</sub>    | 00             | 0 <sub>0</sub>     | 00             | ---------------        |
| 888898        | ٠ | 0 <sub>0</sub> | 00           | $\mathbf{a}$   | <b>BB</b>        | $\mathbf{a}$ | $\mathbf{a}$ | $\mathbf{a}$   | B <sub>0</sub> | 00            | - 66           | 00             | $0$            | B <sub>0</sub>    | $00$           | <b>BB</b>          | 00             | ----------------       |
| 888888        |   | 0 <sub>0</sub> | 00           | 00             | 0 <sub>0</sub>   | <b>BB</b>    | 00           | 00             | <b>GG</b>      | 00            | 00             | 00             | 00             | 60                | 00             | 00                 | 60             | ---------------        |
| GOGGRO        |   | $\mathbf{a}$   | <b>BB</b>    | $\mathbf{a}$   | B <sub>0</sub>   | $\mathbf{a}$ | $\mathbf{a}$ | $0$            | $\bf{B}$       | $00$          | 00             | 00             | $0$            | B <sub>0</sub>    | B <sub>0</sub> | $\bf{a}$           | 66             | ----------------       |
|               |   |                |              |                |                  |              |              |                |                |               |                |                |                |                   |                |                    |                | ----------------       |
| $0000C0$ :    |   | - 66           |              | 88 88 88 88 88 |                  |              |              |                |                | . 66 66 66 66 |                | 88 88          |                |                   |                | <b>08 88 88 88</b> |                |                        |

[Edit Windows after downloading]

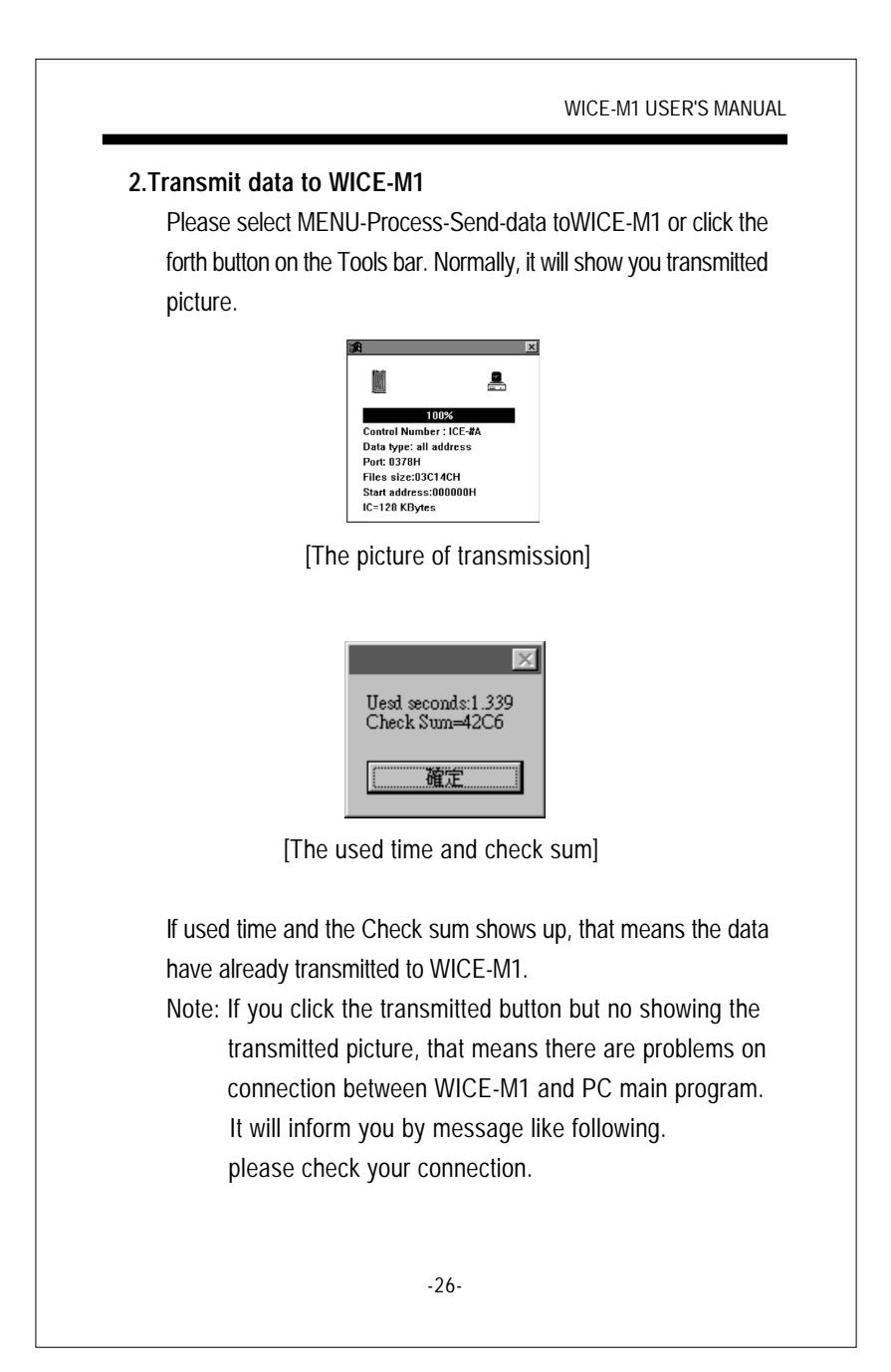

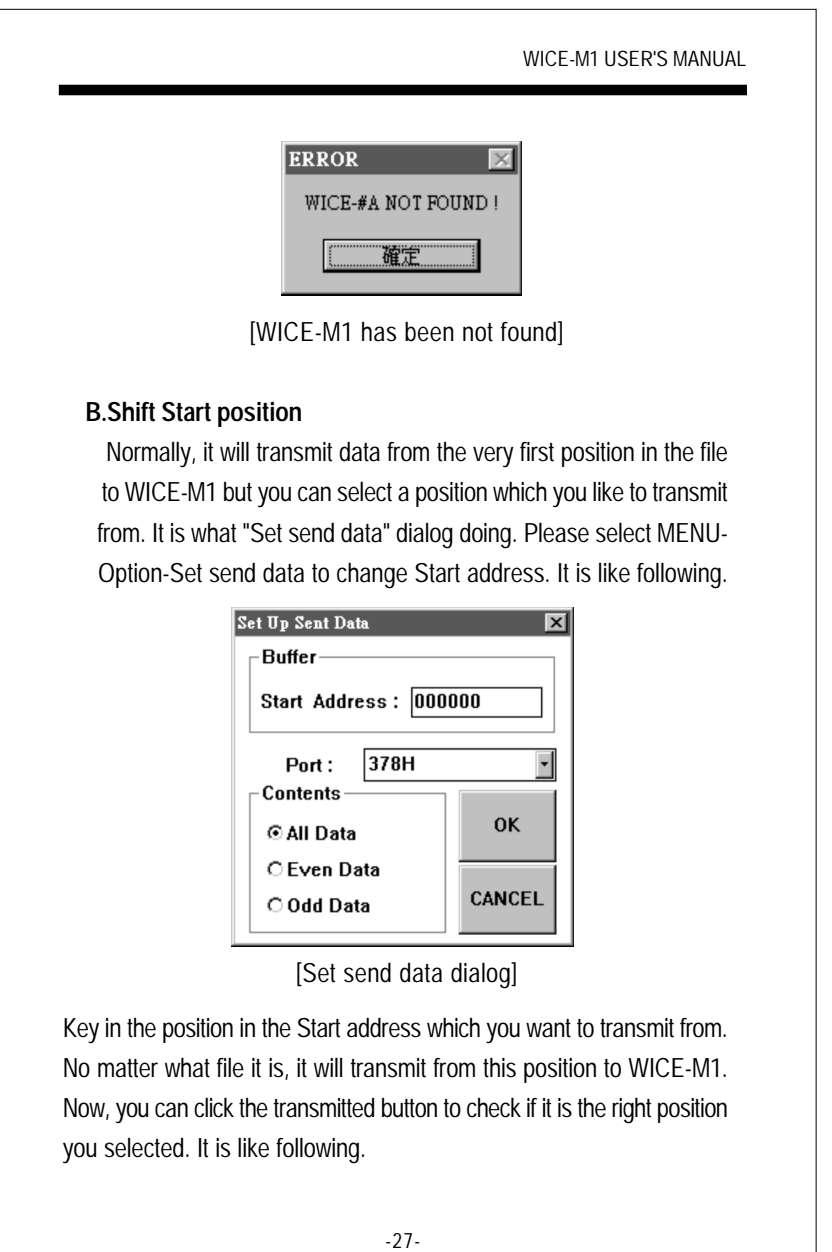

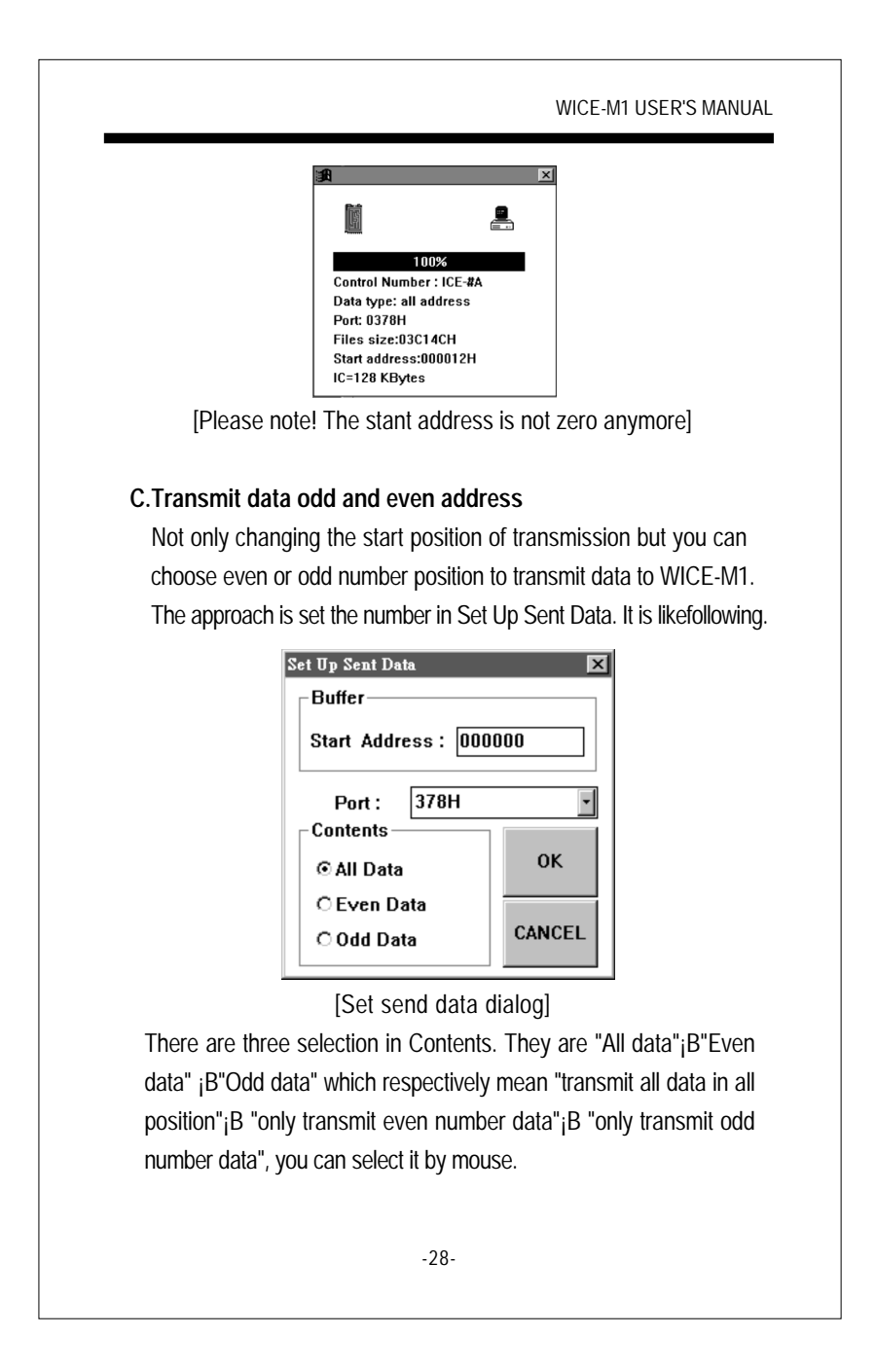

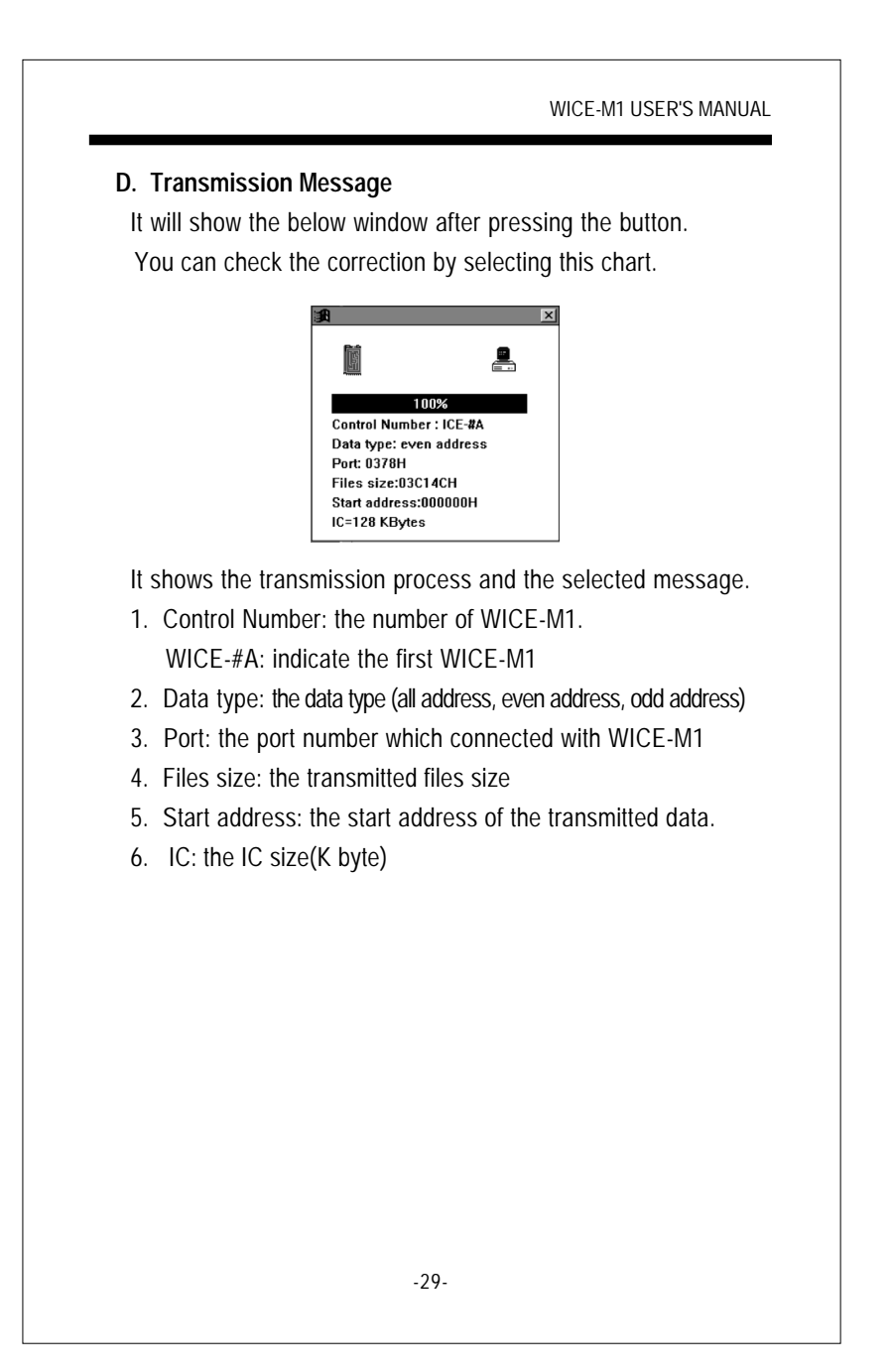